# KingOpties

## PROJECTENADMINISTRATIE 2 1/5

Met deze optie kunt u snel een voorcalculatie en prijsopgave maken, en per project de verbruikte artikelen, de gemaakte uren en overige kosten bijhouden. Zowel regieprojecten als termijnprojecten zijn mogelijk. Termijnprojecten zijn projecten die tegen een vaste aanneemsom worden uitgevoerd en in vooraf vastgestelde termijnen worden gefactureerd. Regieprojecten worden gefactureerd op basis van nacalculatie. Ook mengvormen van regie en termijn zijn mogelijk: per projectonderdeel kunt u namelijk aangeven of het regie of termijn is.

#### PROJECTEN

Per project legt u de onderdelen vast die op de factuur moeten worden vermeld. Behalve de regie of termijnprojecten voor uw cliënten kunt u ook interne projecten bijhouden en 'proefprojecten'. Per project worden de geboekte aantallen en kosten bijgehouden. De manier van boeken is per project instelbaar.

#### VOORCALCULATIE

Per project legt u de onderdelen vast die op de factuur moeten worden vermeld. Aan elk onderdeel kunt u weer subonderdelen koppelen, enz. Vervolgens hangt u aan elk onderdeel een of meer voorcalculatieregels, met het begrote aantal en de juiste kostprijs en verkoopprijs.

U kunt voorcalculatieregels maken voor

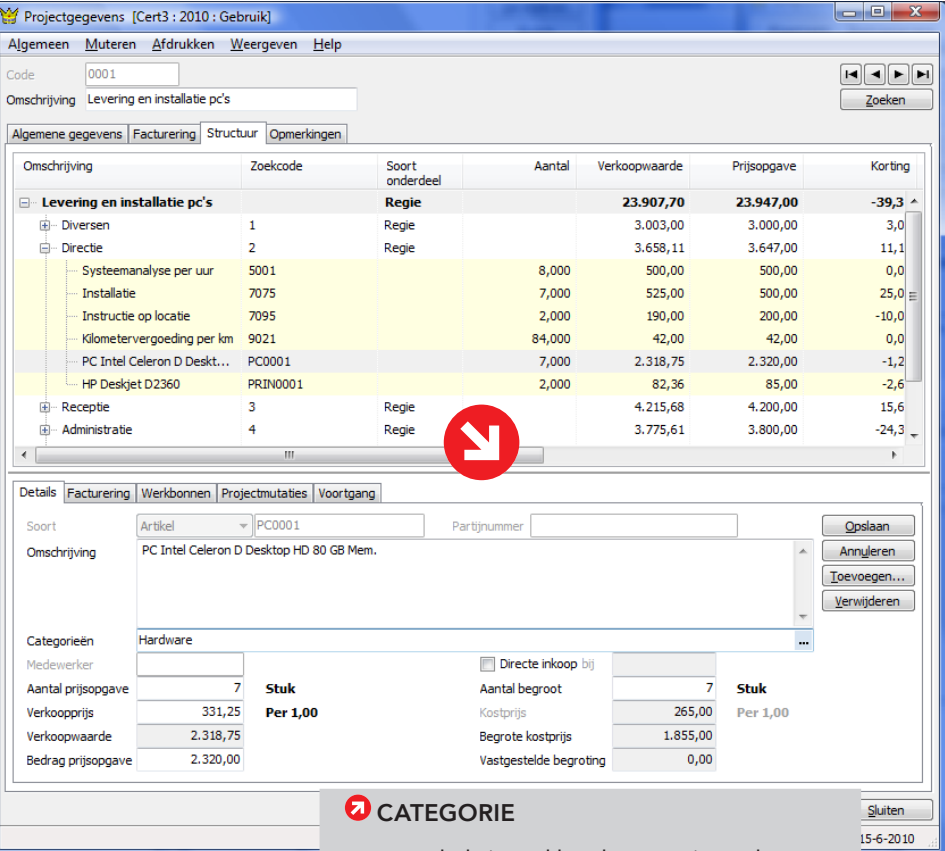

Per voorcalculatieregel kan de Categorie worden bijgehouden. Hierop kunnen de regels worden geselecteerd, zodat u bijvoorbeeld snel alle regels met categorie Hardware of Elektriciteit kunt verzamelen, naar Word of Excel verslepen en op die manier snel een prijsopgave bij een leverancier kunt aanvragen.

## KING OPTIES PROJECTENADMINISTRATIE 2 2/5

uren/materieel en artikelen/materiaal. Artikelen die niet via programma Magazijnontvangsten in King worden geregisteerd, kunt u markeren als Directe inkoop. Voor de prijsopgave en de begroting kunt u afzonderlijk de status bijhouden. De prijsopgave kan worden afgedrukt. Om een vastgestelde prijsopgave of begroting te wijzigen, moet u de status wijzigen in Herzien. De laatst vastgestelde waarde wordt onthouden. Op deze manier kunnen heel snel

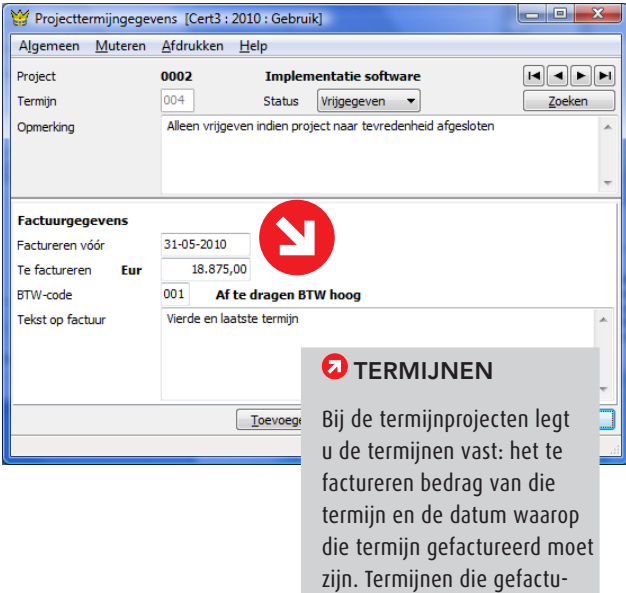

reerd kunnen worden, geeft u de status Vrijgegeven.

een begroting en prijsopgave worden gemaakt. De projectonderdelen en voorcalculatieregels kunnen ook worden toegevoegd door ze vanuit bijvoorbeeld Microsoft Excel naar King te kopiëren. Andersom is ook mogelijk. Ook kunnen onderdelen en voorcalculatieregels op een handige manier van het ene naar het andere project worden gekopieerd.

#### UREN/OVERIGE KOSTEN, ARTIKELEN

Elke activiteit (uren) en alle overige kosten legt u in King vast als een tarief. Per tarief kan een aparte kostprijs en verkoopprijs worden bijgehouden. Bij activiteiten kan eventueel een afwijkende factuureenheid worden bijgehouden, zodat u die kunt boeken in bijv. uren maar kunt factureren in dagdelen. Activiteiten of 'overige kosten' die u niet meer gebruikt, kunt u blokkeren voor invoer. Naast uren en overige kosten kunnen ook de verbruikte artikelen en materialen op een project worden geboekt.

#### **MEDEWERKERS**

Activiteiten worden uitgevoerd door medewerkers. U kunt behalve de 'eigen' ook uitzendkrachten en bij u gedetacheerde medewerkers in King registreren; elk inclusief kostprijs en verkoopprijs per uur, begin en einddatum van het dienstverband. De kosten van de externe medewerkers worden als 'directe inkoop' apart bijgehouden.

#### **WERKBONNEN**

Een werkbon is te vergelijken met een opdrachtbrief. U kunt de werkbon handmatig invoeren, maar ook automatisch aanmaken op basis van de voorcalculatieregels in het project. Zodra de werkbon de status Onderhanden heeft, wordt de voorraad gereserveerd (vanaf versie Logistiek). Met de afgedrukte werkbon kan de medewerker naar het magazijn om de artikelen op te halen. Na het uitvoeren van de werkzaamheden tekent de klant de werkbon voor akkoord. vervolgens kan de werkbon op de status Afgehandeld worden gezet. Dat houdt in dat op basis van de werkbon automatisch project-mutaties worden gemaakt.

## KING OPTIES PROJECTENADMINISTRATIE 2 3/5

minuten besteed maar wordt 3 uur gefactureerd..

#### UREN EN ARTIKELEN INVOEREN

De bestede uren en verbruikte artikelen registreert u als 'projectmutatie'. Bij het invoeren van deze mutaties geeft u aan op welk projectonderdeel die uren/artikelen betrekking hebben, om welke activiteit, 'overige kosten' of artikel het gaat, welke medewerker de activiteit heeft uitgevoerd. Bij voorraadartikelen (vanaf King Logistiek) wordt het verbruikte aantal automatisch gereserveerd. Bij het invoeren van boekingen kunt u eventueel direct op een project boeken; in dat geval wordt automatisch een projectmutatie aangemaakt.

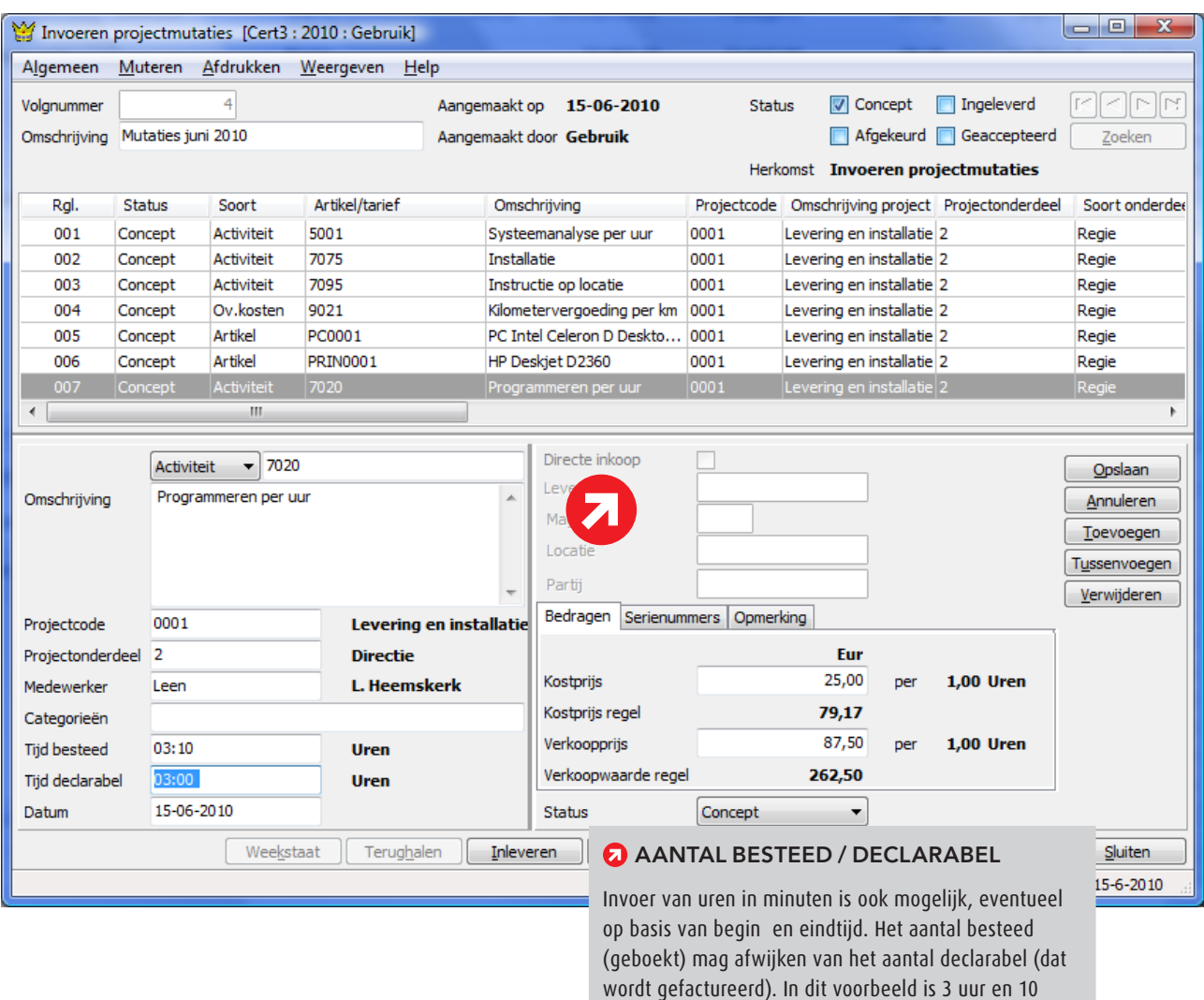

De volgorde van invoer is instelbaar! U kunt bijv. eerst het project invoeren, dan de medewerker en dan de activiteit of andersom. Wilt u een aantal mutaties van een bepaalde medewerker invoeren, dan begint u met het veld Medewerker. Ook is in te stellen welke velden u wilt invoeren en welke overslaan. Gebruiksgemak en snelle invoer staan voorop! Het invoeren van uren kan ook via een eenvoudig programma 'Invoeren weekstaat'.

# KING OPTIES PROJECTENADMINISTRATIE 2 4/5

De ingevoerde uren en artikelen kunnen vervolgens worden 'ingeleverd' ter controle. De chef of projectleider kan bij elke medewerker snel controleren of deze voldoende uren heeft geboekt:

Zodra de projectleider de uren en artikelen heeft 'geaccepteerd', worden ze geboekt op een tussenrekening. Bij voorraadartikelen (vanaf King Logistiek) wordt het verbruikte aantal van de voorraad afgeboekt.

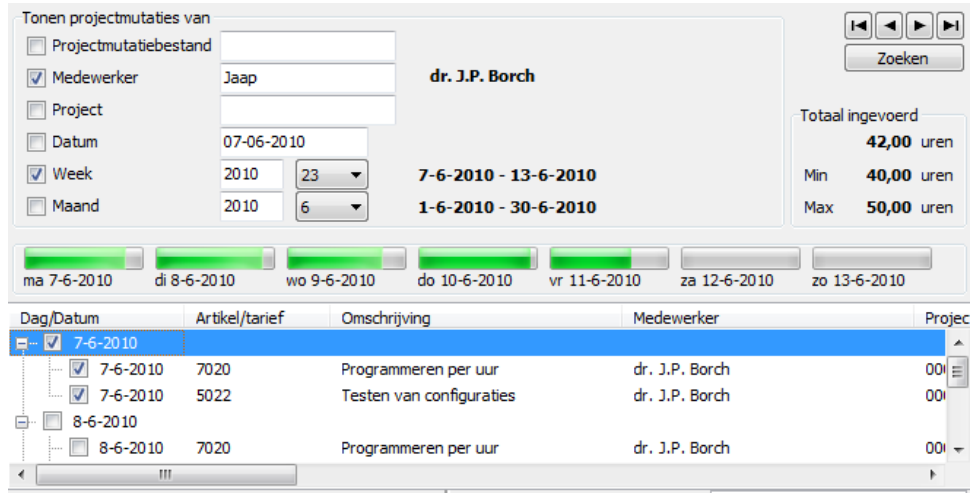

De status wordt per projectmutatie bijgehouden, dus u kunt de ene mutatie afkeuren en de andere accepteren. Afgekeurde mutaties moeten worden aangepast en opnieuw ingeleverd.

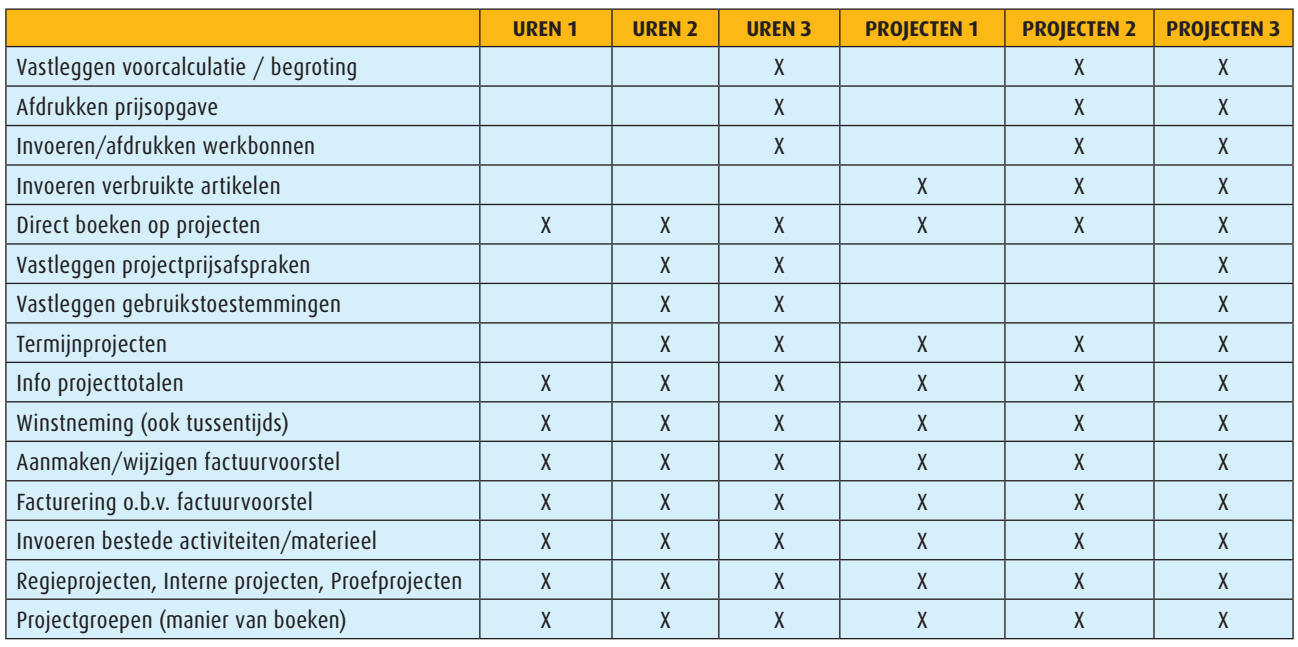

## **Overzicht functionaliteit per optie**

## KING OPTIES PROJECTENADMINISTRATIE 2 5/5

#### BEWAKEN VOORTGANG

Per project(onderdeel) wordt bijgehouden hoeveel van de begroting inmiddels is gerealiseerd. Onderdelen die binnen de begroting gerealiseerd zijn, kunt u op Gereed zetten.

## FACTURERING

De facturering vindt plaats op basis van een factuurvoorstel. Bij regieprojecten wordt het factuurvoorstel aangemaakt op basis van de geaccepteerde mutaties, bij termijnprojecten op basis van de vrijgegeven termijnen. Dat voorstel kunt u nog wijzigen. U kunt mutaties (gedeeltelijk) uitstellen tot een volgende factuur of definitief als 'niet-declarabel' markeren. Het factuurvoorstel heeft zelf ook een status. Is het factuurvoorstel 'vrijgegeven', dan kunt u het factureren.

Bij de facturering wordt de definitieve boeking gemaakt. De facturering kan ongedaan worden gemaakt door het voorstel te crediteren. Er wordt dan een creditnota afgedrukt en de facturering wordt tegen-geboekt. Welke mutaties op de factuur moeten worden samengevoegd tot één regel en welke apart moeten worden afgedrukt, is per project instelbaar en in het factuurvoorstel eventueel nog aan te passen.

Ter controle kan een 'factuurspecificatie' worden afgedrukt. Hierop is vermeld hoe de op de factuur afgedrukte totalen zijn berekend.

#### **OVERZICHTEN**

Alle bedragen met betrekking tot de projecten kunt u opvragen in de door u gewenste indeling. Bijvoorbeeld de saldi per artikel per periode, of per project per activiteit per medewerker, enz. Deze overzichten kunt u ook afdrukken.

#### WINSTNEMING

Bij het factureren van termijnprojecten is niet bekend om welke activiteiten/artikelen het gaat. Met programma Winstneming kunt u de opbrengsten en kosten van het project overboeken naar de resultatenrekening. Dat kan ook tussentijds. Programma Winstneming kunt u ook gebruiken voor interne projecten.

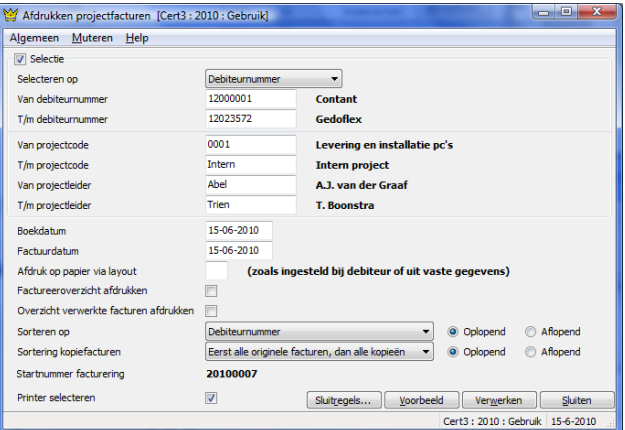

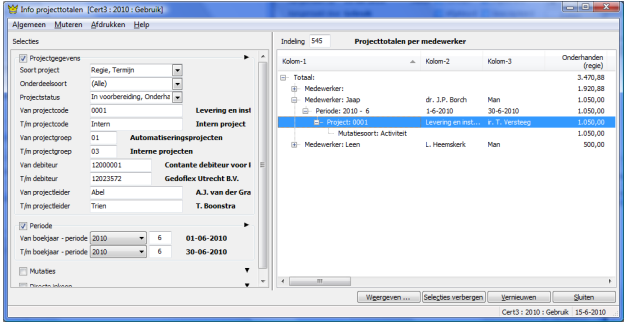

#### **PRIJZEN**

**Prijs** Neem contact op met King, tel. (010) 264 63 20 **Leverbaar voor versie** King Artikelen, Logistiek